#### **PODSTAWY PRACY W PROGRAMIE AUTOCAD**

*Kolorem czerwonym zostały zaznaczone zagadnienia nie omówione podczas wykładów 1 i 2, które miały zostać przybliżone podczas wykładu w kolejnym tygodniu. Znajomość większości z nich nie jest konieczna do zrealizowania prac rysunkowych objętych programem kształcenia, zwłaszcza prac realizowanych w pierwszej części semestru. Może być jednak przydatna w toku dalszej nauki lub pracy zawodowej. W interesie studenta jest zapoznanie się z wymienionymi procedurami poprzez samodzielną pracę z użyciem komputera, w tym wykorzystaniem pliku Pomocy dostępnego bezpośrednio poprzez program AutoCAD. W kilku kluczowych punktach zostały przedstawione graficzne wskazówki dotyczące lokalizacji ikon uruchamiających poszczególne procedury na ekranie AutoCAD-a.* 

#### OBIEKTY 2D (karta *Narzędzia główne*/panel *Rysuj)*:

- linia
- linia konstrukcyjna (prosta)
- polilinia
- prostokąt
- okrąg
- wielobok
- $multilinia \rightarrow style$  multilinii
- łuk okręgu
- pierścień
- elipsa
- dopasowany do splajnu
- splajn z wierzchołkami sterującymi
- wiele punktów
- podziel
- zmierz
- region
- przykryj
- kreskowanie
- obwiednia

NARZĘDZIA RYSOWANIA PRECYZYJNEGO (pasek stanu):

- układy współrzędnych: globalny i lokalne
- rodzaje współrzędnych: bezwzględne i względne
- pomoce rysunkowe: skok, siatka, orto, śledzenie biegunowe
- bezpośrednie wprowadzanie odległości
- lokalizacja i śledzenie lokalizacji
- filtry współrzednych

SPOSOBY WYBORU OBIEKTÓW:

- wskazanie kursorem
- otoczenie oknem zwykłym
- otoczenie oknem przecinającym

MODYFIKACJA OBIEKTÓW (karta *Narzędzia główne*/panel *Zmień)*:

- wymaż
- rozbij
- przesuń
- obróć
- kopiuj
- lustro
- odsuń
- szyk
- rozciągnij
- skala
- utnij
- wydłuż
- przedłuż
- przerwij
- dołącz

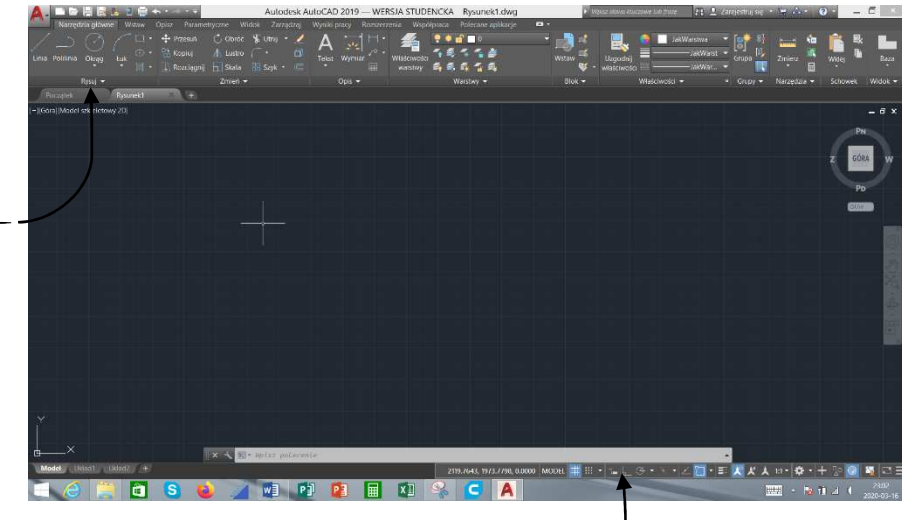

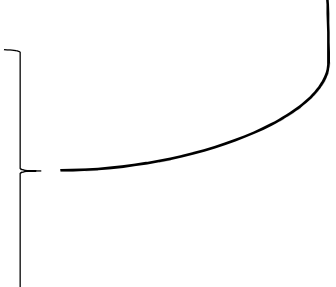

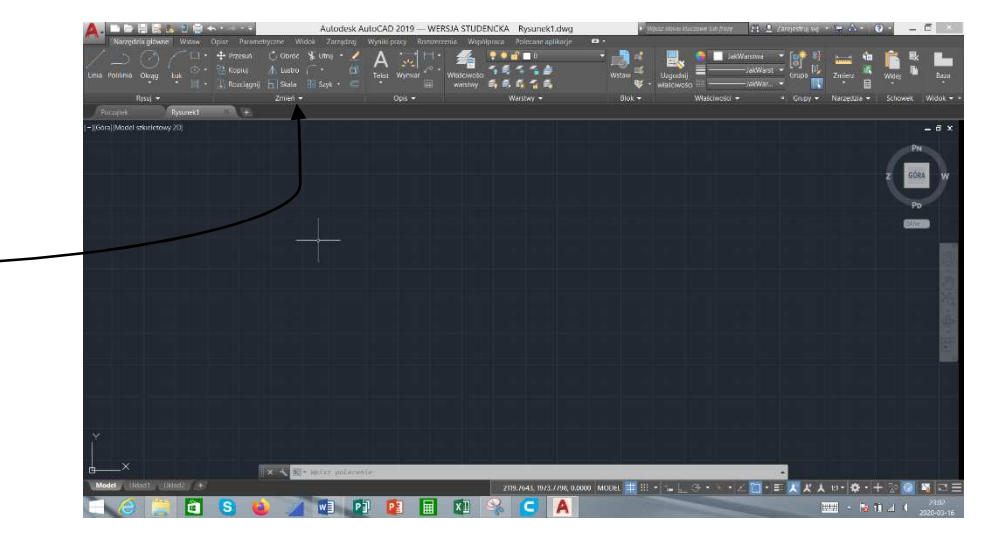

zaokrąglij fazuj wyrównaj przesuń na wierzch/na spód NARZĘDZIA POMIAROWE (karta *Narzędzia główne*/panel *Narzędzia)*: - odległość - promień kąt **Obszar** - ID punktu

WYMIAROWANIE RYSUNKÓW (karta *Opisz*/panel *Wymiary)*:

- ‒ style wymiarowania; wymiary; **liniowy** Autodesk AutoCAU 2019 - WERSIA STUDENCKA Rysunek • wyrównany • kątowy  $\overline{\mathbf{z}}$   $\overline{\mathbf{u}}$ • długość łuku • promień średnica **szybkie** • szeregowy • od bazy ‒ modyfikowanie wymiarów • przerwij skróć • znacznik środka • wyrównaj do lewej • wyrównaj do prawej • wyrównaj do środka WPROWADZENIE DO PRZESTRZENI PAPIERU: **FLA In PH** przestrzeń modelu jako miejsce lokalizacji informacji o projektowanym obiekcie; przestrzeń papieru jako miejsce dla przygotowania rysunków technicznych; ‒ tworzenie nowego układu;  $-$  ustawienia strony  $-$ ‒ wstawianie rzutni do układu; ‒ zmiana rozmiaru rzutni oraz jej położenia w arkuszu; ‒ zmiana przestrzeni MODEL/PAPIER z poziomu układu ‒ sterowanie zawartością rzutni ‒ skala rzutni,
	- ‒ panoramowanie,
	- zmiana powiększenia,
	- ‒ blokowanie warstw w rzutni.

#### DRUKOWANIE RYSUNKÓW:

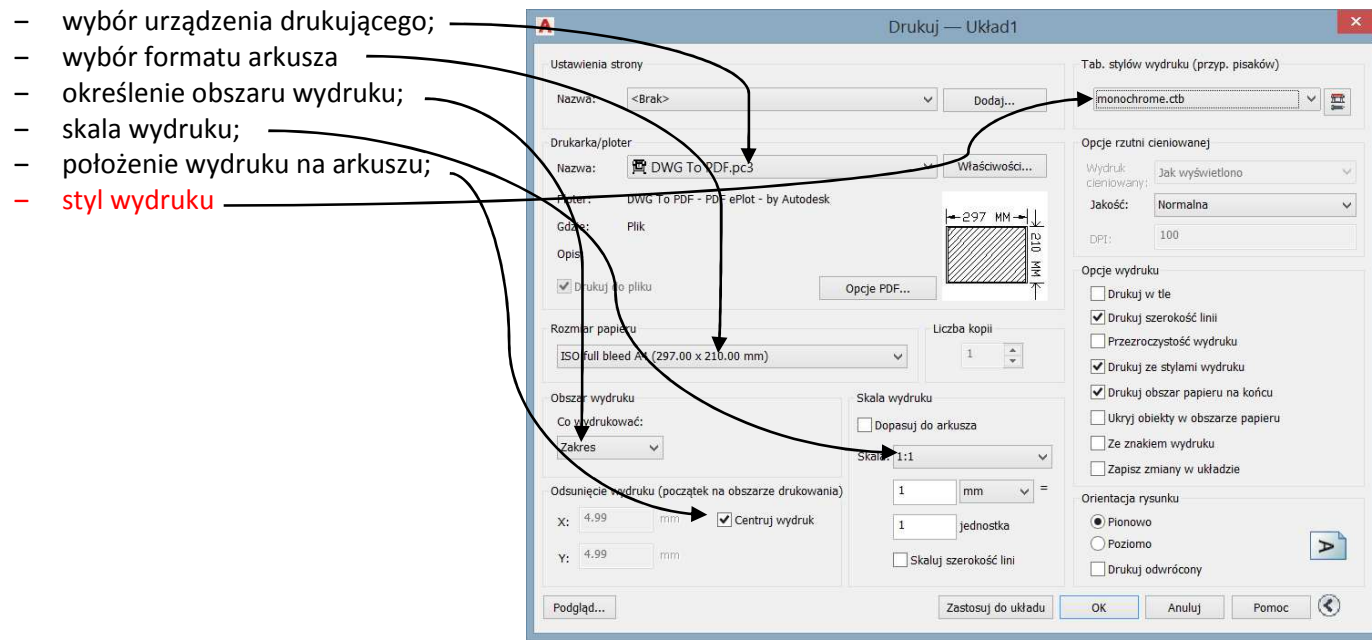

## WŁAŚCIWOŚCI OBIEKTÓW RYSUNKOWYCH:

- ‒ kolor
- ‒ rodzaj linii
- ‒ szerokość linii

WARSTWY I OPERACJE NA WARSTWACH:

- ‒ pojęcie warstwy i warstwy bieżącej;
- ‒ operacje w menedżerze właściwości warstw:
- tworzenie nowej warstwy i nadawanie jej nazwy,
- określenie właściwości obiektów na warstwie;
- status warstwy;
- ‒ operacje na liście rozwijalnej *Warstwy*:
	- zmiana warstwy bieżącej,
	- zmiana statusu warstwy.

# ZMIANA WŁAŚCIWOŚCI OBIEKTÓW W OKNIE KONTEKSTOWYM *WŁAŚCIWOŚCI*.

OPISYWANIE RYSUNKÓW:

- ‒ style tekstu;
- ‒ wprowadzanie tekstu
	- tekst wielowierszowy
	- tekst jednowierszowy
- ‒ edycja tekstu.

## BLOKI I OPERACJE NA BLOKACH:

- ‒ tworzenie bloku;
- ‒ wstawianie bloku
- ‒ sterowanie właściwościami bloków
- zachowanie właściwości
- dziedziczenie właściwości;
- ‒ atrybuty bloków;
- ‒ wstawianie bloków
- $\rightarrow$  bloki dynamiczne  $\rightarrow$  edytor bloku

## WIELOLINIE ODNIESIENIA:

- tworzenie wielolinii odniesienia
- style wielolinii odniesienia
- wyrównywaj
- dodaj linię odniesienia
- zbierz